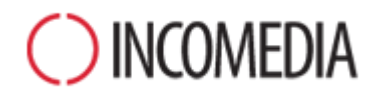

# **NUOVE FUNZIONI**

# **In anteprima, tutte le principali funzioni introdotte nella nuova versione 10 di WebSite X5.**

# websitex5 **EVOLUTION**

**«**La chiave del successo di WebSite X5 è la semplicità con cui permette di risolvere anche i compiti più difficili. Per questo mettiamo tutto il nostro impegno non solo per aggiungere nuove funzioni, ma per farlo in modo che siano alla portata di tutti.

Con la nuova versione 10, abbiamo lavorato per **migliorare ancora l'esperienza d'uso** di WebSite X5, per esempio, ottimizzando il caricamento, semplificando l'interfaccia grafica, introducendo librerie. Ma l'obiettivo più importante che abbiamo raggiunto è una più **completa transizione ad HTML5**, finalizzata a garantire siti compatibili su qualsiasi Browser, Sistema Operativo e dispositivo Mobile. E non solo i siti realizzati con WebSite X5 versione 10 sono **navigabili su mobile**: grazie al pieno sup-

porto della **tecnologia Touch**, è possibile ingrandire le immagini, sfogliare una galleria o lanciare un video con il tocco delle dita.» Stefano Ranfagni – CEO Incomedia

# **IN EVIDENZA**

# **ESPERIENZA D'USO**

Migliorata l'esperienza d'uso con il programma grazie a:

- Caricamento dinamico riduce i tempi di caricamento e di risposta del software.
- Creazione di Librerie per la gestione dei file di progetto.
- Interfaccia grafica ottimizzata e migliorata con nuovi controlli visuali.

# **NUOVI OGGETTI**

La lista degli Oggetti multimediali disponibili si arricchisce di:

- Oggetto Social integra le App di Facebook, Google+, Twitter, Pinterest, ecc.
- Oggetto Guestbook aggiungi un libro degli ospiti e raccogli commenti e voti.
- Oggetto Mappa imposta e inserisci cartine interattive.

# **SITI MOBILE**

I siti sono creati in maniera da essere correttamente navigabili su dispositivi Mobile:

- Tutti i modelli supportano la visualizzazione su Mobile.
- Modelli ad hoc per Mobile. • Codice in HTML5, anche per
- immagini, video e gallerie. Supporto della tecnologia
- Touch.

# **Programmazione & Interfaccia grafica**

### **CARICAMENTO DINAMICO**

Il programma viene caricato dinamicamente. In questo modo l'apertura è più veloce e si ha un minor utilizzo globale della memoria del PC.

#### **GESTIONE DEI FILE** New

WebSite X5 duplica automaticamente i file collegati nei progetti. Utilizzando le copie, e non gli originali, evita che si verifichino malfunzionamenti se i file vengono spostati o cancellati, permette di estrarre i file di risorsa inseriti nel progetto, rende più semplici e veloci le operazioni di

esportazione/importazione e di backup.

#### **BROWSER INTERNO**

Il Browser interno impiegato per visualizzare l'anteprima in locale del sito utilizza il motore di Chromium, e non più quello di Internet Explorer preinstallato sul PC, e supporta il multithreading.

# **WEBSERVER INTEGRATO**

L'integrazione di un nuovo Web-Server consente una migliore simulazione del sito in anteprima, evitando possibili blocchi dipendenti dall'esecuzione in locale delle pagine o dai firewall.

#### **CONTROLLI VISUALI**

Grazie ai nuovi controlli visuali introdotti per la scelta dei file, dei font e delle impostazioni, le procedure di lavoro risultano ancora più semplici e veloci.

#### **LIBRERIE GRAFICHE**

Le nuove librerie di elementi grafici integrate nel programma mettono a disposizione numerose risorse per impostare elementi come pulsanti, icone, bandiere, ecc.

# **Passo 1 - Impostazioni generali**

#### **GESTIONE LINGUE**

Le lingue con le localizzazioni necessarie per la gestione dei testi inseriti in automatico dal programma possono essere agevolmente esportate e importate.

#### **CODICE DELLE PAGINE**

Semplificato l'inserimento di codice personalizzato all'interno delle pagine: è possibile scegliere i punti in cui inserirlo e avvalersi dell'evidenziazione della sintassi offerta dall'editor.

## **GALLERIA DEI MODELLI**

La galleria di 1.500 Modelli grafici predefiniti è completamente rinnovata e può essere esplorata in maniera più veloce grazie ai nuovi strumenti disponibili.

#### **MOBILE TEMPLATE PACK New 1**

Tutti i Modelli supportano la visualizzazione su dispositivi mobile. In particolare, i nuovi modelli del Mobile Templates Pack sono progettati specificatamente per la creazione di Siti navigabili su smartphone e tablet.

#### **ESPORTAZIONE DEI MODELLI**  New

Tutti i Modelli vengono creati come file separati. In questo modo è possibile esportare ed importare i Modelli, per riutilizzarli in progetti diversi o per condividerli con la community.

#### **MODIFICA DEI MODELLI**

I Modelli Predefiniti possono essere modificati ed essere così utilizzati come base per la creazione di nuovi Modelli Personalizzati. Tutti i Modelli possono poi essere virati sulla tonalità di colore preferita.

#### **MODELLO PERSONALIZZATO**

Nel definire la strutture del Modello Personalizzato, il Menu di navigazione può essere disposto in verticale sia a sinistra che a destra dei contenuti e, in più, è possibile specificare lo sfondo sia dell'Intestazione che del Piè di Pagina.

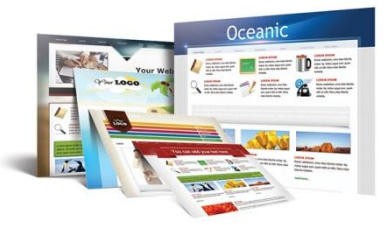

#### **ALLINEAMENTI E ALTEZZE**

Offerta maggiore libertà e precisione nella creazione del Modello Personalizzato grazie alla possibilità di definire liberamente l'allineamento del sito (rispetto alla finestra del Browser) e del menu di navigazione (rispetto ai contenuti), oltre che l'altezza minima dei contenuti e dello sfondo del Piè di Pagina.

#### **SLIDESHOW IN HTML5**

Introdotte le Gallerie Immagini in HTML5, in sostituzione di quelle fatte in Flash, anche per la personalizzazione dell'Intestazione e del Piè di Pagina del Modello grafico.

#### **WIDGETS**

Le Widget possono ora essere utilizzate anche per la personalizzazione dell'Intestazione e del Piè di Pagina del Modello grafico.

# **Passo 2 - Creazione della Mappa**

## **HOME PAGE**

Modificata la struttura della Mappa in modo da poter gestire anche la Home Page come una qualsiasi altra pagina del sito.

## **PAGINE SPECIALI**

Aggiunta la pagina della Ricerca tra le Pagine Speciali che godono ora di proprietà analoghe a quelle delle pagine normali: per esempio, è possibile modificare le impostazioni grafiche del Blog e del Carrello e-commerce, o personalizzare la pagina di registrazione.

#### **STRUMENTI DI SELEZIONE**

Attivate nuove modalità di selezione delle pagine per rendere

più efficiente il lavoro sulla Mappa: si possono impostare tutte le pagine come invisibili selezionando direttamente il menu ed è possibile effettuare la selezione multipla sia per le pagine protette che per quelle invisibili.

# **Passo 3 - Creazione delle Pagine**

#### **GRIGLIA DI IMPAGINAZIONE**

Semplificato il comando per inserire una nuova riga/colonna nella Griglia di impaginazione in modo da permettere di specificare se queste devono essere inserite prima o dopo la riga/colonna selezionata.

## **ANCORE INTERNE**

A ogni Oggetto inserito nella Griglia di impaginazione può essere associata un'Ancora, distinta da un nome univoco. Le Ancore sono utili per impostare agevolmente dei collegamenti diretti a contenuti interni delle pagine.

#### **STILE CELLA**

Nuove opzioni grafiche consentono di rifinire lo stile grafico delle celle: angoli smussati, ombre, allineamenti, sfondo adattabile alle dimensioni effettive, ecc...

#### **COMPATIBILITÀ TOUCH PER LE IMMAGINI** New

Sia gli effetti di Movimento e Zoom che la protezione delle immagini vengono gestiti attraverso JavaScript, piuttosto che mediante Flash. Questo garantisce una migliore compatibilità sui dispositivi Mobile e permette il pieno supporto della tecnologia Touch.

#### **MOUSEOVER SULLE IMMAGINI**

Per dare maggiore risalto alle Immagini sono stati introdotti diversi effetti su passaggio dei mouse (mouseover): ingrandimento, spostamento, rotazione immagine sovrapposta, ecc...

## **GESTIONE DEL VIDEO IN HTML5**

Grazie all'impiego del codice HTML5 per l'inserimento e la gestione dei Video, vengono supportati anche nuovi formati come .OGG e .WEBM e garantita la completa compatibilità anche sui dispositivi Mobile.

#### **Gallerie in HTML5**

Tutte le Gallerie immagini sfruttano ora HTML5, piuttosto che la tecnologia Flash. In questo modo sono possibili nuovi effetti ed è supportata la navigazione Touch su dispositivi Mobile.

#### **PROPRIETÀ DEI MODULI EMAIL**

Se molto lunghi, i moduli di invio email possono essere articolati in sezioni attraverso l'inserimento di separatori. In più, è possibile sfruttare nuove opzioni grafiche per etichette, campi e pulsanti.

#### **OPZIONI ELENCO PRODOTTI**

L'aspetto grafico delle schede di presentazioni dei Prodotti può essere personalizzato definendo bordi, smussi e ombre. In più, i prezzi possono essere riportati con o senza IVA.

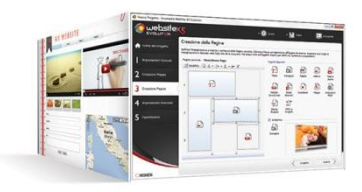

#### **OGGETTO SOCIAL NETWORK New**

Grazie al nuovo Oggetto Social Network diventa molto semplice attivare pulsanti e box delle App dei più noti Social Network: Facebook, Google+, Twitter, Pinterest, ecc. E' il modo migliore per condividere contenuti e accrescere la popolarità del sito.

#### **OGGETTO GUESTBOOK New**

Il Guestbook si arricchisce di nuove funzioni e diventa un Oggetto a tutti gli effetti. Sono previsti la gestione dei commenti e la modalità per permettere agli utenti di esprimere un voto e, in più, può contare su un più efficiente sistema di protezione Captcha.

### **OGGETTO MAPPA New**

Grazie al nuovo Oggetto Mappa è possibile integrare Google Maps™ e creare cartine interattive per visualizzare un indirizzo, anche con l'opzione Google Street View™.

# **Passo 4 - Impostazioni Avanzate**

## **ANTIALIASING NEL MENU**

Grazie all'utilizzo dell'algoritmo di rendering ClearType, l'effetto di antialiasing applicato ai testi dei pulsanti del Menu principale ha una resa grafica superiore.

# **STILI E MODELLI**

Aumentate le opzioni per la personalizzazione degli Stili. In particolare, la finestra ShowBox gode di nuove proprietà grafiche e supporta gli effetti di transizione e la navigazione Touch su dispositivi Mobile.

# **SITI MULTI-LINGUA**

Maggiore libertà d'azione nella creazione dei siti multi-lingua: sulle bandiere per la scelta della lingua non è più necessario specificare un percorso ma è possibile, invece, impostare un qualsiasi tipo di collegamento.

## **MESSAGGIO PUBBLICITARIO**

Ampia libertà di scelta per il collegamento sul Messaggio Pubblicitario: non è più vincolato a un percorso di pagina e può essere collegato, per esempio, a una pagina interna, un file .pdf, un sito esterno, ecc.

# **BLOG**

Così come per i Guestbook, anche per il Blog è possibile definire l'ordine di visualizzazione dei Commenti lasciati dai lettori.

# **VOTARE SUL BLOG**

Oltre a lasciare i loro commenti ai Post, è possibile chiedere ai lettori di esprimere le proprie preferenze votando.

# **GESTIONE DATI** New

I dati raccolti attraverso il sito possono essere inviati e gestiti per email, tramite file o, nel caso di form e-mail, mediante Database. La nuova sezione Gestione Dati permette di configurare in un unico punto tutti i metodi impiegati. Questi metodi sono considerati come una proprietà del progetto e non più come un'impostazione del programma.

# **SCHEDE PRODOTTI**

Associando a un Prodotto un collegamento creato liberamente, e non un semplice percorso di pagina, si può scegliere come presentarlo al meglio: attraverso un'apposita pagina interna, mediante un volantino in pdf, ecc. In più, è possibile definire l'effetto di transizione fra le diverse immagini associate al Prodotto stesso.

# **PREZZO E PESO**

Per le varianti dei Prodotti è possibile gestire eventuali variazioni sia nel prezzo che nel peso, in modo da impostare con precisione in listino e i costi legati alla spedizione fisica delle merci.

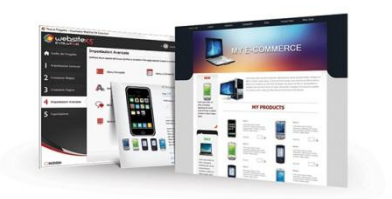

# **MODULO D'ORDINE**

Il modulo d'ordine può essere completato con l'aggiunta di campi personalizzati e prevedere una sezione per specificare i dati di spedizione, nel caso differiscano da quelli di fatturazione.

## **CONDIZIONI DI VENDITA**

Nel comporre il testo delle Condizioni di vendita è possibile inserire i collegamenti con altri documenti come, per esempio, le policy per la privacy o per la gestione dei resi.

## **OTTIMIZZAZIONE E-COMMERCE E RICH SNIPPET** New

Alcune informazioni fondamentali sui prodotti (come Titolo, Descrizione, Prezzo e Immagine) vengono automaticamente inserite nel codice delle pagine utilizzando i microdati. In questo modo i Motori di ricerca riescono a riconoscere più facilmente i prodotti presentati nei siti e utilizzano tali informazioni per comporre le descrizioni (rich snippet) che propongono nelle Pagine (SERP) con i risultati delle ricerche effettuate.

# **Passo 5 - Esportazione del sito**

# **ESPORTAZIONE DEL PROGETTO**

L'introduzione della libreria in cui sono raccolte le copie dei file utilizzati, rende l'esportazione del progetto molto più veloce.

## **ANTEPRIME DEL PROGETTO**

Nell'esportazione del progetto è possibile includere le immagini di anteprima in modo da evitare che debbano essere ricreate.

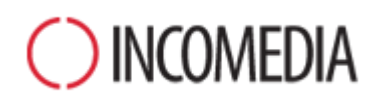

#### [www.incomedia.eu](http://www.incomedia.eu/) – [www.websitex5.com](http://www.websitex5.com/)

Incomedia, presente sul mercato da oltre 15 anni, produce soluzioni software per il multmedia e per il Web ideali per consumer, piccole e medie impresem, enti pubblici e scuole.

Attualmente, il prodotto di punta di WebSite X5 è localizzato in svariate lingue e venduto in oltre 40 Paesi tramite una rete di distributori che comprende insegne importanti come FNAC, Media Markt, Carrefour, Interdiscount, Mondadori, Merlin, Wellcome, Manor, Euronics, Office Max, Surcouf, Cultura, Virgin, Media Saturn, Leclerc, Auchan, Champion.

© Incomedia S.r.l., Aprile 2013

Incomedia, WebSite X5, WebSite X5 Evolution sono marchi registrati di Incomedia s.r.l. Altri marchi o nomi di prodotti o portali citati nel presente documento (o nelle immagini in esso inserite a scopo esemplificativo) sono marchi o marchi registrati dei rispettivi proprietari.